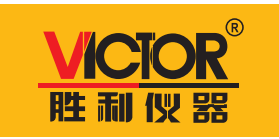

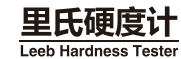

**VICTOR 853A** 

# 用户手册 **User's Manual**

# 深圳市驿生胜利科技有限公司

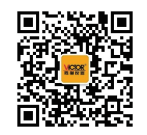

#### 6: 深圳市驿生胜利科技有限公司 | 址: 深圳市福田区泰然六路泰然大厦D座16楼<br>| 话: 4000 900 306 (0755) 82425035 82425036 传 真: (0755) 82268753 http://www.china-victor.com E-mail:victor@china-victor.com 生产制造商: 西安北成电子有限责任公司

#### 址: 西安市泾河工业园北区泾园七路

 $\frac{1}{10}$ : 029-86045880

# 目录

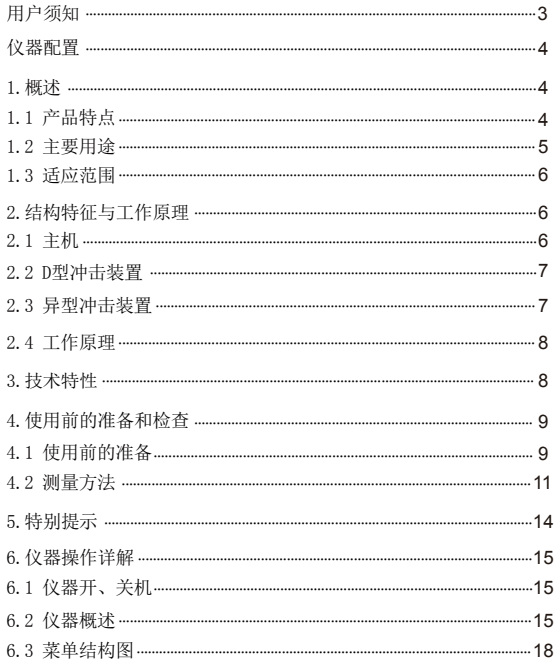

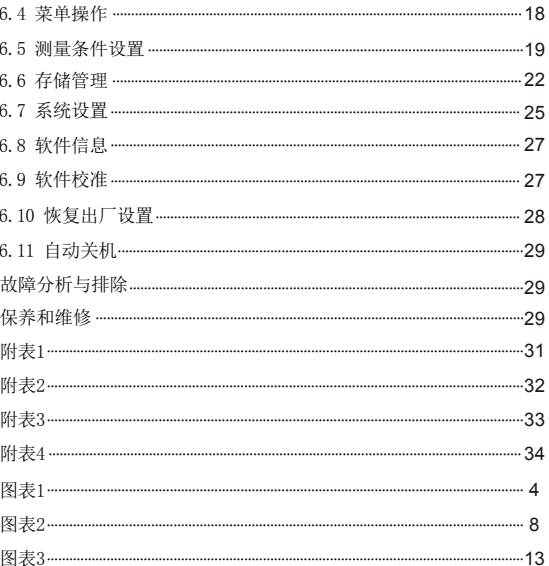

产品执行标准: **JB/T 9378-2001 GB/T 17394.4-2014**

# **用 户 须 知**

#### 初次使用仪器前,请先仔细阅读用户须知

- 一、不要用任何方式自行打开或修理仪器,严禁非法改装仪 器。请妥善保管仪器,不要放在儿童可以接触到的地方, 避免无关人员的使用。
- 二、仪器电磁辐射可能对其他设备和装置造成干扰,请不要 在飞机或医疗设备附件使用本仪器,不要在易燃、易爆 的环境中使用仪器。
- 三、仪器更换的废旧电池和报废的仪器不可与生活垃圾一同 处理,请按国家或者当地的相关法律规定处理废旧电池 和报废仪器。
- 四、超过保修期的本公司产品出现故障,可以交由本公司维 修产品,按公司规定收取维修费用。
- 五、凡因用户自行拆装本公司产品、因运输、保管不当或未 按产品说明书正确操作造成产品损坏,以及私自涂改保 修卡,无购货凭证,本公司均不能予以保修。
- 六、仪器出现任何的质量问题,或对使用仪器有任何疑问时 请及时联系当地经销商或仪器厂家,我们将第一时间为 您解决。

## 仪器配置

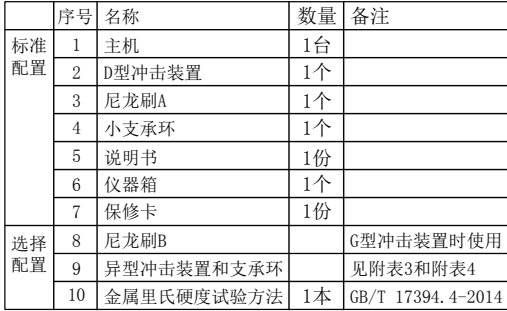

(图表 1)

**1.**概述

1.1 产品特点

- 依据里氏硬度测量原理检测硬度,支持多种金属材料;
- 可实现六种硬度(HL、HRB、HRC、HB、HV、HS、 HRA)间的相互转换;
- 采用大屏幕320×240彩屏显示器,信息丰富、内容直观;
- 液晶屏显示具有背光,且对比度可调,适用于各种作 业场景下的读数;
- 仪器具有自动休眠、自动关机等节电功能;

- 支持"锻钢(Steel)"材料, 当用D/DC型冲击装置测试 "锻钢"试样时,可直接读取HB值,无需人工查表;
- 可预先设置硬度值上、下限, 超出范围自动报警, 方 便用户批量测试的需要;
- 可存储最大800组(冲击次数32~1)硬度测量数据, 每组数据包括单次测量值、平均值、冲击方向、次数、 材料、硬度制等信息;
- 具有软件校准功能;
- 外形尺寸:128 \* 63.5 \* 27mm
- 电池:  $3 \times 1.5V$  AAA

# **1.2** 主要用途

- 重型工件或大型工件大范围内多处测量部位的快速检验;
- 轴承及其它零件;
- 热处理工件的质量控制;
- 机床导轨, 汽车底盘的硬度检测;
- 已安装的机械或永久性组装部件;
- 模具型腔等试验空间很狭小的工件;
- 压力容器、汽轮发电机组及其设备的失效分析;
- 已安装的机械或永久性组装部件;
- 要求对测试结果有正规的原始记录;
- 金属材料仓库的材料区分。

**1.3** 适用范围

适用范围见附表1、附表2

# **2.**结构特征与工作原理

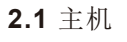

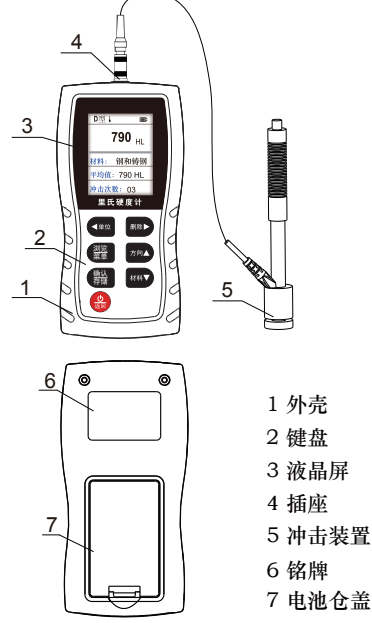

### **2.2** D型冲击装置

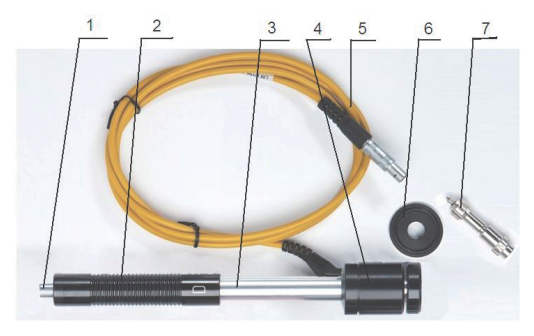

1 释放按钮 2 加载套 3 导管 4 线圈部件 5 导线 6 支承环 7冲击体

#### **2.3** 异型冲击装置

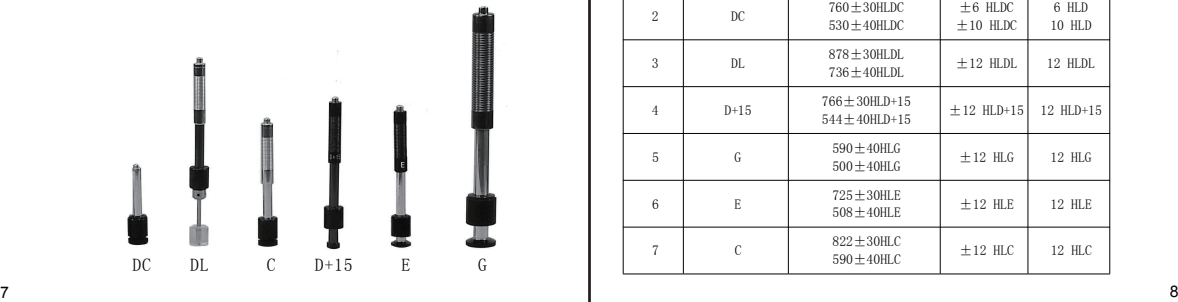

### **2.4** 工作原理

用规定质量的冲击体在弹力作用下,以一定速度冲击试 样表面,用冲头在距试样表面1mm处的回弹速度与冲击 速度的比值计算硬度值。计算公式如下:

#### HL=1000 \* VB / VA

式中: HL——里氏硬度值

VB——冲击体回弹速度

VA——冲击体冲击速度

冲击装置输出信号见右方示意图:

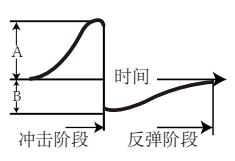

## **3.**技术特性

#### ●示值误差和示值重复性(图表2)

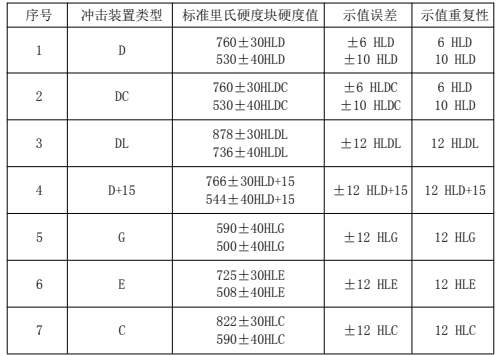

●测量范围: HLD (170~960) HLD:

- ●测量方向:支持垂直向下、斜下、水平、斜上、垂 直向上;
- ●测量材料:硬度模式下:钢和铸钢、合金工具钢、 不锈钢、灰铸铁、球墨铸铁、铸铝合金、铜锌合金 (黄铜)、铜锡合全(青铜)、纯铜、锻钢, 强度 模式下:低碳钢、高碳钢、铬钢、铬钒钢、铬镍钢、 铬钼钢、铬镍钼钢、铬锰硅钢、超高强度钢、不锈钢。
- ●硬度制式:里氏(HL)、布氏(HB)、洛氏B(HRB)、 洛氏C(HRC)、洛氏A(HRA)、维氏(HV)、肖氏(HS);
- **●显示: 320x240 TFT彩屏:**
- ●数据存储:最大800组(冲击次数32~1);

●电源: 3.6-4.8V;

- ●持续工作时间:20小时;
- ●工作温度: -20~+60℃; 周围环境无强烈振动、 无强烈磁场、无腐蚀性介质及严重粉尘。
- ●存储温度:-30℃~+60℃;相对湿度≤90%;

#### **4.**仪器使用的准备和检查

#### **4.1** 使用前的准备

新购仪器请参照仪器配置的内容核对仪器及附件,如有 不符或者仪器损坏请及时与厂家联系。

- (1) 试样表面的状况应符合附表3中的有关要求:
- ●试样表面温度不能过热,应该小于120℃;
- ●试样表面粗糙度不能过大,否则会引起测量误差。 试样的被测表面必须露出金属光泽,并且平整、光 滑、不得有油污;
- ●试样重量的要求:对重量大于5kg的重型试样,不需 要支承;重量在2-5kg的试件有悬伸部分的试件及薄 壁试件在测试时应用物体支撑, 以避免冲击力引起试 件变形、变曲和移动。对中型试样,必须置于平坦、 坚固的平面上,试样必须绝对平稳置放,不得有任 何晃动;
- ●曲面试样:试样的试验面最好是平面。当被测表面 曲率半径R小于30mm(D、DC、D+15、C、E、DL型 冲击装置)和小于50mm(G型冲击装置)的试样在 测试时应使用小支承环或异型支承环;

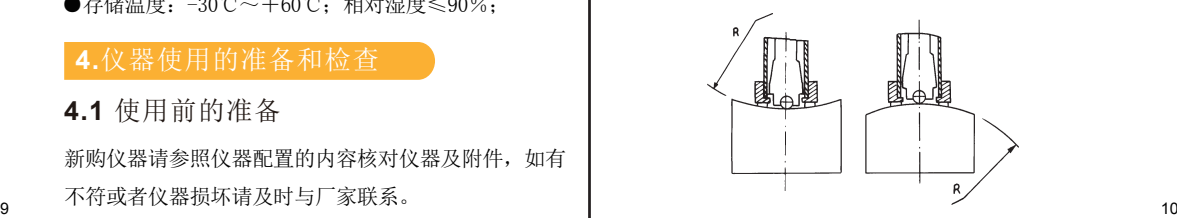

- ●试样应有足够的厚度,试样最小厚度应符合附表3规定;
- ●对于具有表面硬化层的试样,硬化层深度应符合附表 3规定;
- ●耦合:对轻型试样,必须与坚固的支承体紧密耦合, 两耦合表面必须平整、光滑、耦合剂用量不要太多, 测试方向必须垂直于耦合平面;当试样为大面积板 材、长杆、弯曲件时,即使重量、厚度较大仍可能引 起试件变形和失稳,导致测试值不准,故应在测试 点的背面加固或支承;
- ●试样本身磁性应小于30高斯;
- (2) 仪器系统设置:参考第25页《6.7系统设置》
- (3) 测量条件设置:参考第19页《6.5测量条件设置》

#### **4.2** 测量方法

测量前可先使用随机硬度块对仪器进行检验,其示值 误差及重复性应不大于图表2的规定。

注意:随机硬度块的数值是用标定过的里氏硬度计, 在其上垂直向下测定5次,取其算术平均值 作为随机硬度块的硬度值。如该值超标,可 以使用用户校准功能进行校准。

#### (1)启动

●将冲击装置插头插入位于仪器顶部的冲击装置插口; ●短按 ● 键, 此时电源接通, 仪器进入测量状态。

### (2)加载

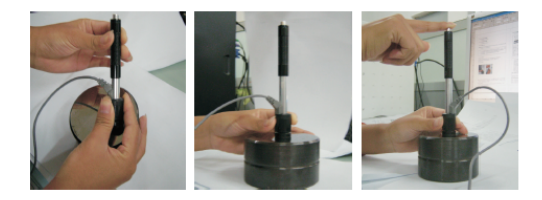

●向下推动加载套锁住冲击体;对于DC型冲击装置, 则可将加载杆吸于试验表面,将DC型冲击装置插入 加载杆,直到停止位置为止,此时就完成了加载。

(3)定位

将冲击装置支承环按选定的测量方向紧压在试样表面 上,冲击方向应与试验面垂直。

(4)测量

- ●按动冲击装置上部的释放按钮,进行测量。此时要 求试样、冲击装置、操作者均稳定,并且作用力方 向应通过冲击装置轴线;
- ●试样的每个测量部位一般进行五次试验。数据分散 不应超过平均值的±15HL;
- ●任意两压痕之间距离或任一压痕中心距试样边缘距 离应符合图表3规定;
- ●对于特定材料,欲将里氏硬度值较准确地换算为其 它硬度值,必须做对比试验以得到相应换算关系。 方法是:用检定合格的里氏硬度计和相应的硬度计 分别在同一试样上进行试验,对于每一个硬度值, 在三个以上需要换算的硬度压痕周围均匀分布地各 测定五点里氏硬度值,用里氏硬度平均值和相应硬 度平均值分别作为对应值,做出硬度对比曲线。对 比曲线至少应包括三组对应的数据。

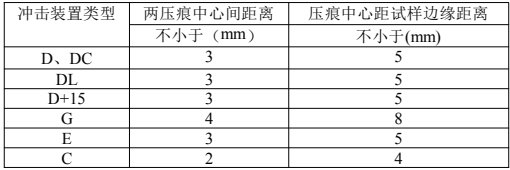

(5)读取测量值

- ●用多个有效试验点的平均值作为一个里氏硬度试验数据。
- ●在里氏硬度符号HL前示出硬度数值,不同冲击装置 类型测得的HL值不同。

#### **5.**特别提示

- **仪器目前只支持D型冲击装置, 请不要使用D型以外** 的冲击装置;
- 正常情况下,在未达到设定的冲击次数时不能存储 当前测量值;
- 当设定为【强度】测量时, 将不能设置硬度制(光 标会从【硬度制】上跳过);
- 不是所有材料都可以转换成所有硬度制, 更改材料 后硬度制会自动恢复为里氏HL。所以设置测量条件 时要先设置【材料】,再设置【硬度制】。
- 当前为强度模式时,改变单位后, 会恢复到硬度模 式。并且单位变为里氏,材料变为硬度模式下的材 料。

13 ( 图表 3 ) 14

### **6.**仪器操作详解

- 6.1 仪器开、关机 开机: 将探头插入, 短按 。 键, 仪器"滴滴"两 声,开机。
- 关机:长按 。 键, 仪器关机。仪器在无任何操作 下5分钟后自动关机。

在恢复出厂设置和删除记录过程中不允许用户关机, 以免损坏仪器数据。

6.2 仪器概述

开机后会自动进入主显示界面,如下图所示:

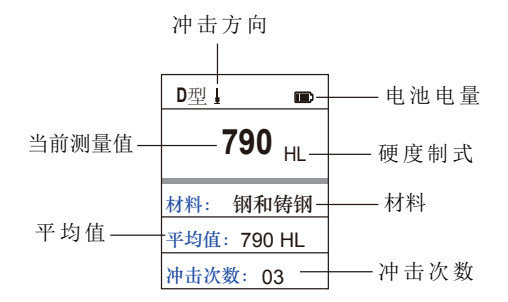

- (1)主显示界面说明
- 电池电量:显示剩余电量。
- 冲击方向:当前冲击方向。
- 平 均 值, 显示当前平均值。
- 硬度制式:当前测量值的硬度制。
- 测 量 值:当前单次测量值。
- 材 料:当前设定的材料。
- 冲击次数:测量时显示已经完成的冲击次数,浏览单 次测量值时显示单次测量值的对应次数。
- (2) 测量操作

在主界面下可以进行测量,每完成一次测量,显示本 次测量值和平均值,冲击次数增1。如果超出公差限, 仪器长"滴"一声,达到设定的冲击次数后,仪器 "滴滴"响两声。

#### (3) 按键操作

- 體 : 长按该键可以存储当前组数据, 仅在达到 设定的冲击次数后才有效,并且只能保存 1次。
- **图 :**短按该键可以删除最近一次的单次测量值, 但需在如下显示界面确认:

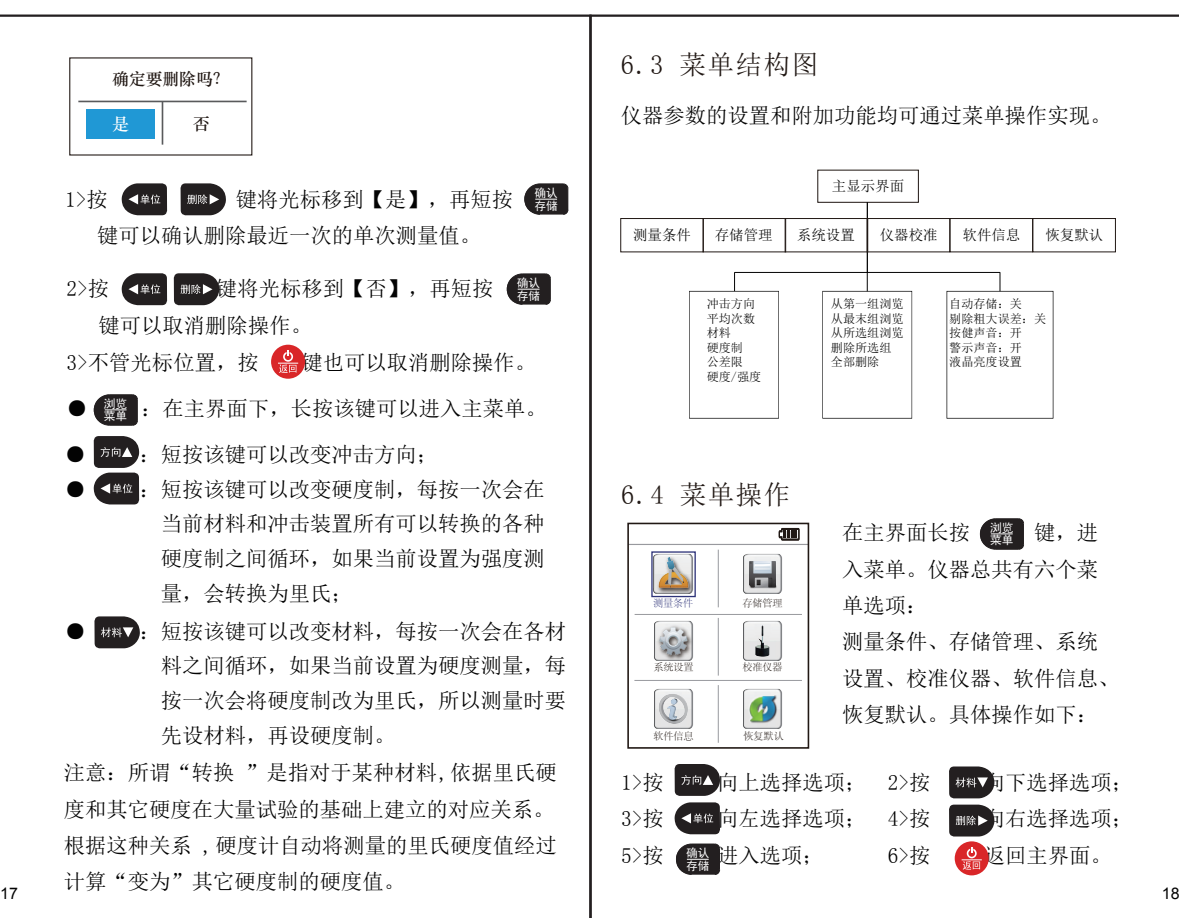

6.3 菜单结构图

仪器参数的设置和附加功能均可通过菜单操作实现。

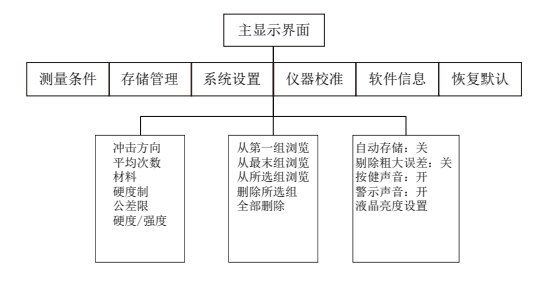

6.4 菜单操作

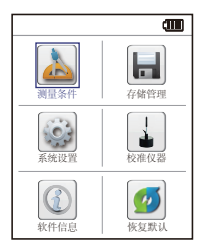

在主界面长按 键,进 浏览 菜单 入菜单。仪器总共有六个菜 单选项.

测量条件、存储管理、系统 设置、校准仪器、软件信息、 恢复默认。具体操作如下:

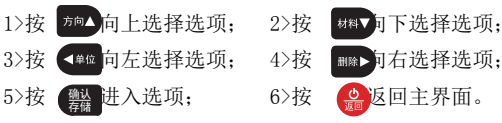

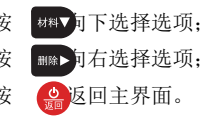

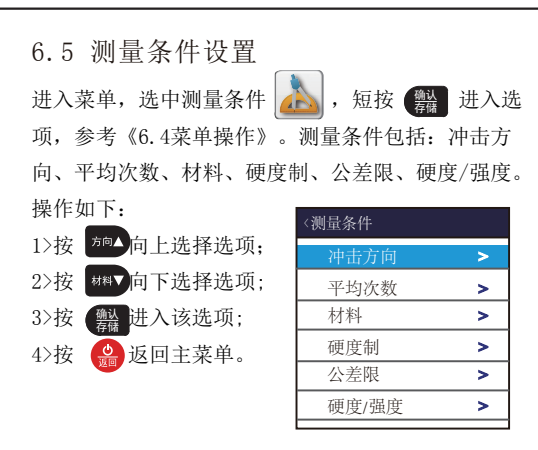

注意:当【硬度/强度】设为【强度】时, 不能再选 择硬度制, 所以移动光标时光标会从【硬度制】 选项跳过。

# ●冲击方向设置

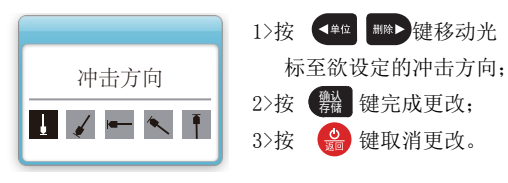

●平均次数设置

可以在1~32次范围内修改平均次数。

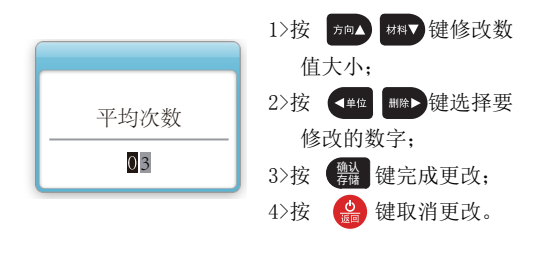

#### ●材料设置

【硬度/强度】设为硬度时会显示以下可选材料: 钢和铸钢、合金工具钢、不锈钢、灰铸铁、球墨铸 铁、铸铝合金、铜锌合金、铜锡合金、纯铜、锻钢 设为强度时显示以下可选材料:

低碳钢、高碳钢、铬钢、铬钒钢、铬镍钢、铬钼钢、 铬镍钼钢、铬锰硅钢、超高强度钢、不锈钢。

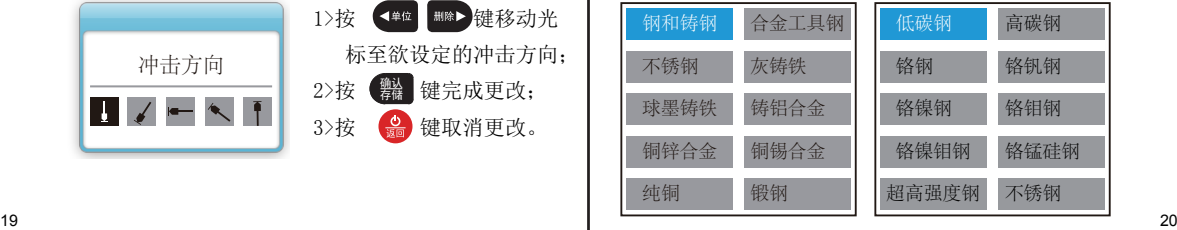

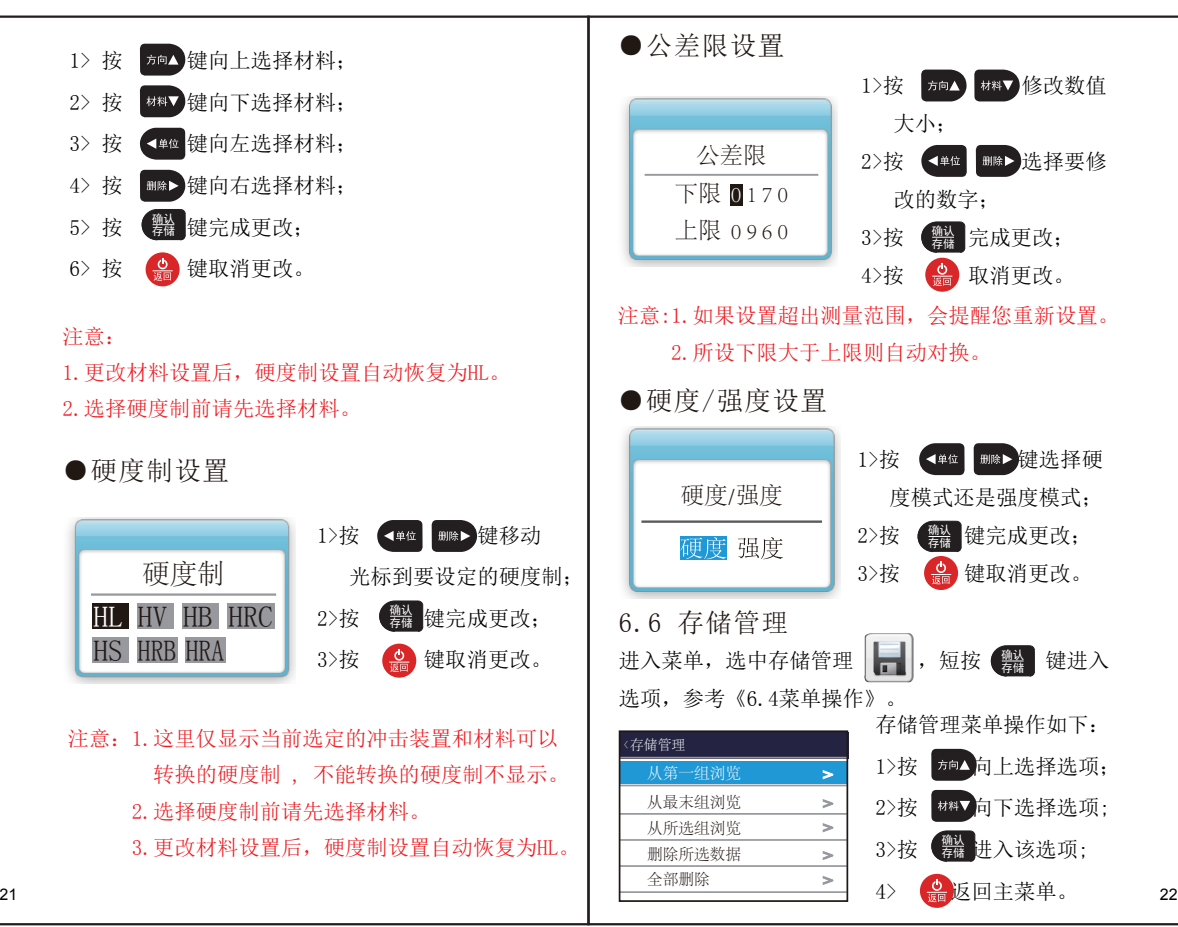

(1) 从第一组浏览/从最末组浏览 【从第一组浏览】从第一组开始显示存储器数据。 【从最末组浏览】从最后一组开始显示存储器数据。 从第一组浏览,仪器将会从第一组数据所在的页开 始显示记录列表;从最后一组浏览,仪器将会从最 后一组数据所在的页开始显示记录列表。 记录浏览参考28页《5 数据浏览》。

(2) 从所选组浏览

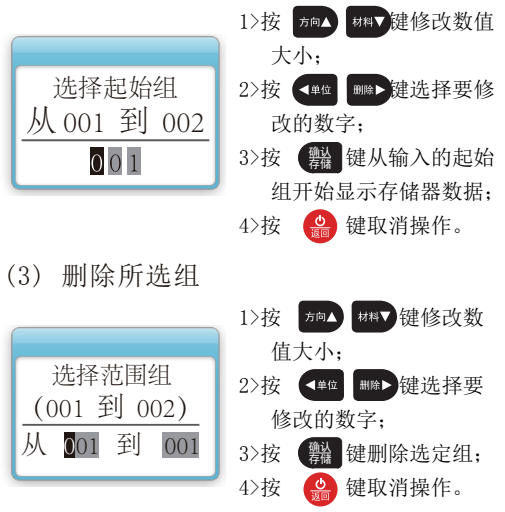

注意: 1. 输入的数据不能超过实际存在的组。

- 2. 起始组不能大于末组。
- 3.删除后,存储数据组序号将重新排列。
- 4.当删除数据,特别是删除小组号数据时,因为 要对后面的数据进行搬移,可能需要最多30 秒左右的时间,这时请不要关机,以免造成 数据混乱。
- (4) 全部删除

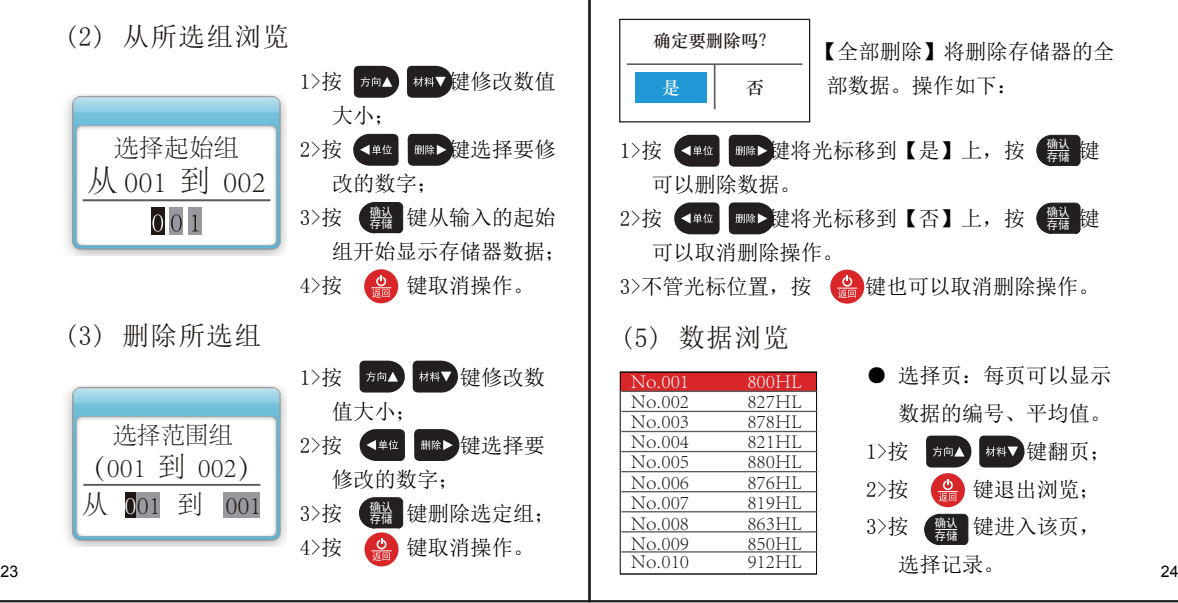

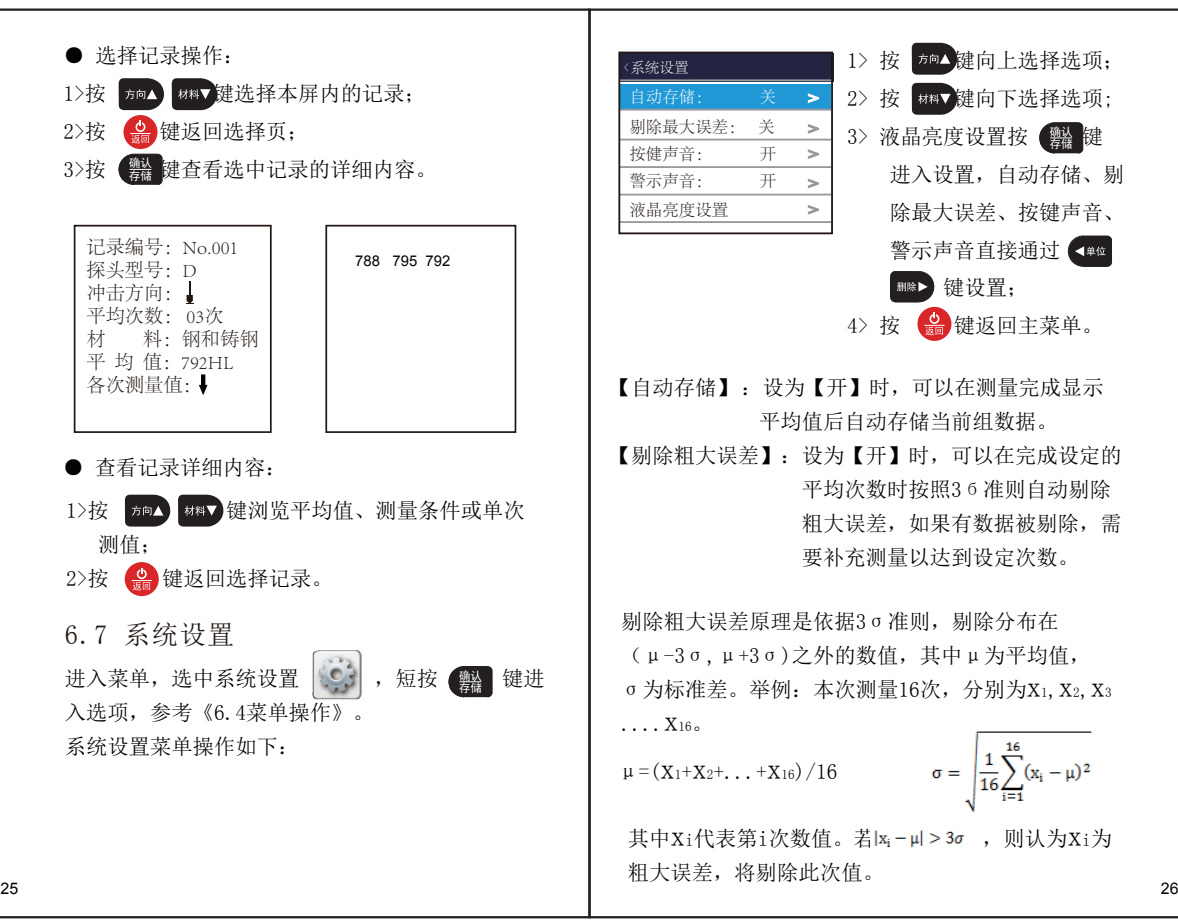

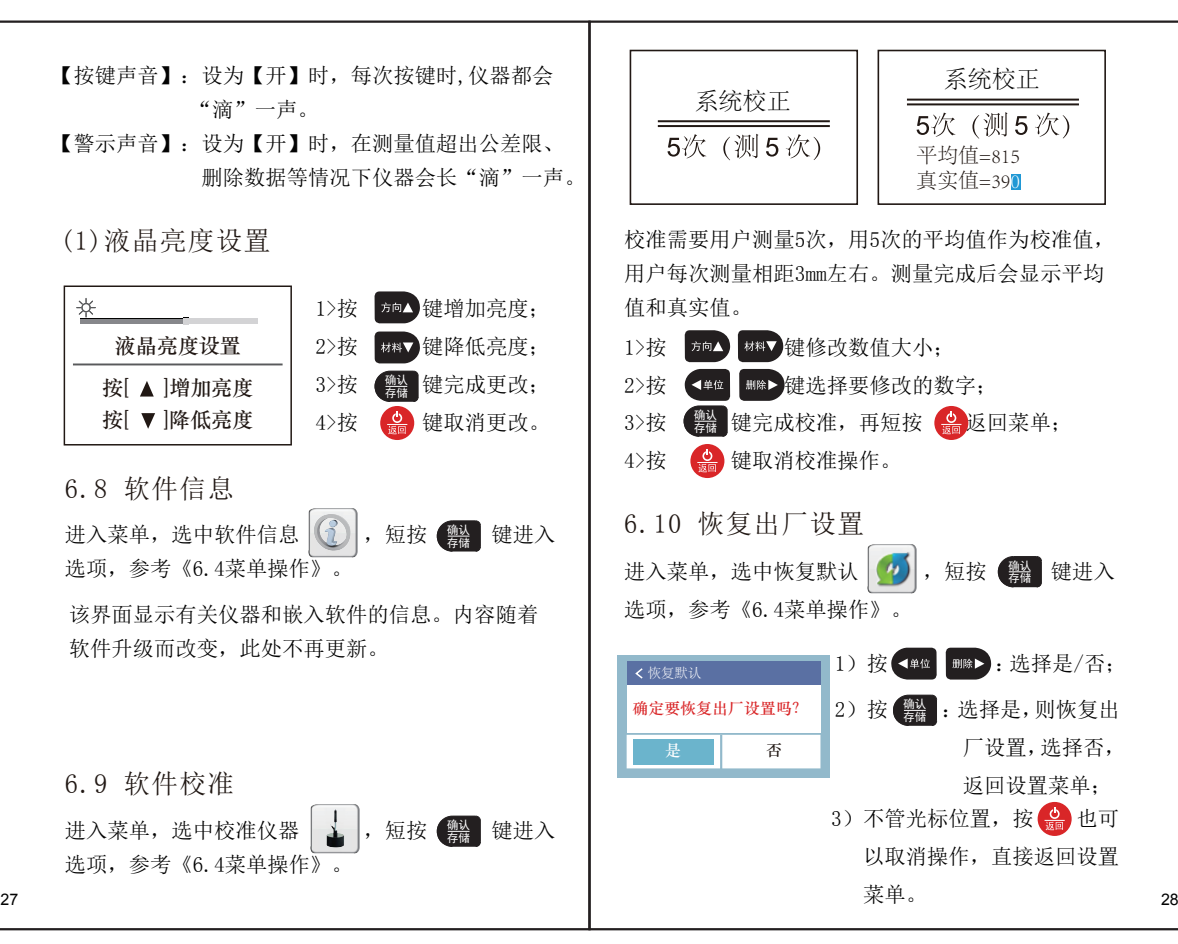

#### 6.11 自动关机

- ●仪器具有自动关机功能,以节省电池电能;如果在 5分钟内既没有测量,也没有任何按键操作,仪器会 自动关机;
- ●当电池电压过低时, 仪器会显示 | | , 然后自 动关机,

#### 故障分析与排除

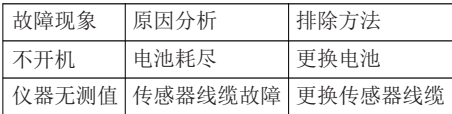

#### 保养和维修

- 1.冲击装置维护
- ●在使用1000-2000次后, 要用尼龙刷清理冲击装置 的导管及冲击体,清洁导管时先将支承环旋下, 再将冲击体取出,将尼龙刷以逆时针方向旋入管 内,到底后拉出,如此反复5次,再将冲击体及支 承环装上;
- ●使用完毕后,应将冲击体释放;
- ●冲击装置内严禁使用各种润滑剂。
- 2.仪器维修程序
- **●当用标准洛氏硬度块进行检定时,误差均大于2HRC** 时,可能是球头磨损失效,应考虑更换球头或冲击体;
- ●当硬度计出现其它不正常现象时,请用户不要拆卸 或调节任何固定装配之零部件, 填妥保修卡后,交 由我公司维修部门,执行保修条例。

#### 3.电池保养

电池容量接近用完或用完时,应该及时更换电池, 以免影响测量精度。仪器长时间不使用时应将电池取 出,以免电池漏液,腐蚀仪器盒与电极片。

- 4. 贮存条件、运输及注意事项
- ●贮存时应远离振动、强烈磁场、腐蚀性介质、潮湿、 尘埃,应在常温下贮存;
- ●运输时在保证原包装的状态下,可在三级公路条件 下进行。

附表1

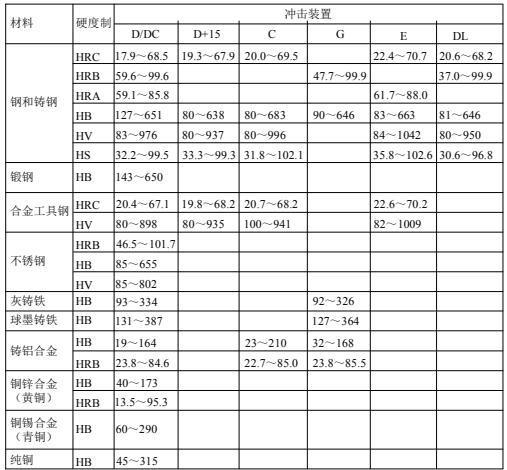

# 附表2

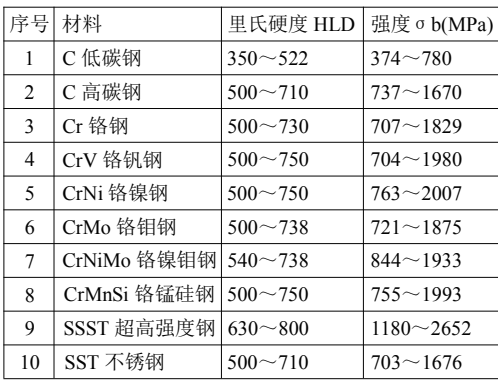

# 附表3

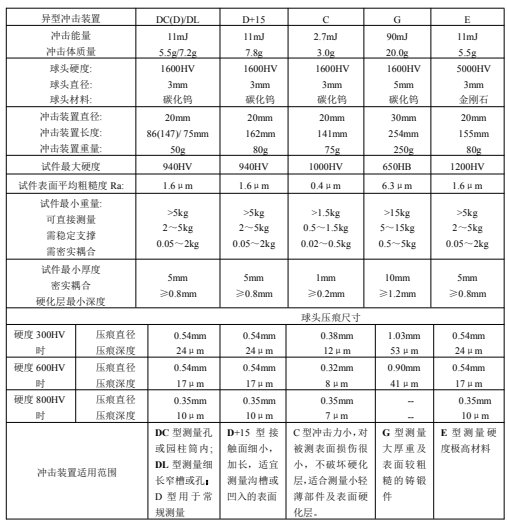

# 附表4

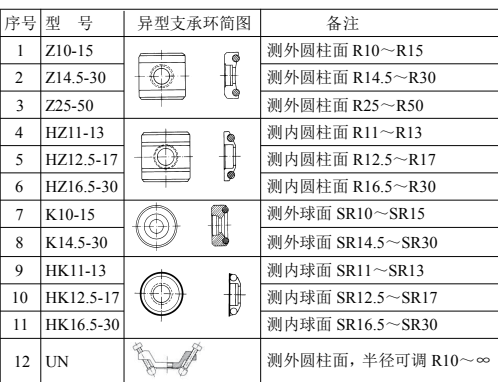